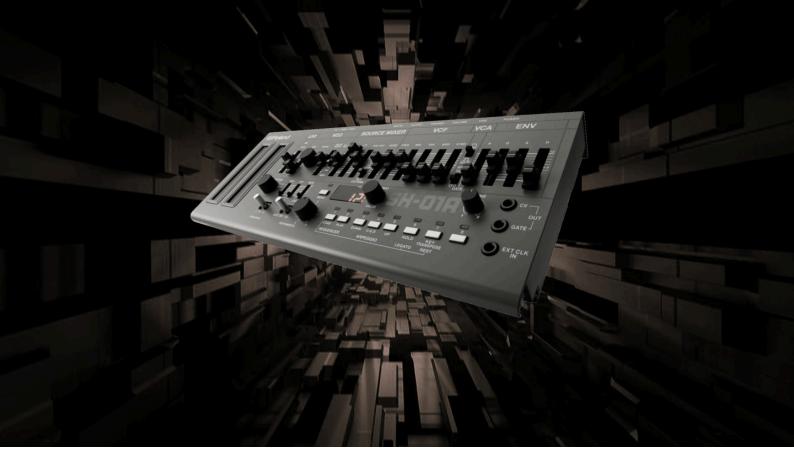

### Roland SH-01a "Colors" Sound Pack Installation Guide

#### **Installation**

Before transferring any Sound Sets to your Synth, please make a backup of your sounds!

Please follow these steps to transfer the Desert Sound Pack to your SH-01a.

To mount the SH-01A to your desktop follow this procedure

- 1. Holding down [MENU] button, power up the SH-01A
- 2. Connect your computer to the SH-01A USB port via USB cable
- 3. Open the SH-01A drive which has mounted to your desktop.

To transfer patches from your computer into the SH-01a

- 1. Follow the above procedure for mounting the SH-01A
- 2. Copy the patches you'd like to check out into the "RESTORE" folder on the SH-01A drive.
- 3. When copying is completed, eject the SH-01A drive.
- 4. IMPORTANT Before power cycling the module press the [MENU] button

5. Once the lights stop blinking you may power cycle the SH-01A and disconnect the USB cable and you're done.

The last three steps are crucial in order to get this sound pack working properly.

# **Trouble Shooting:**

- Sometimes, you have to create a new folder called "PATCH". For whatever reason it doesn't show up where it should be. After creating it, place the patches inside and drag the whole folder into the RESTORE folder on the SH01a.
- Occasionally, the new patches don't install if there are already any files in the BACKUP directory. So it might help to delete these after backing them up. If the new patches don't appear on your SH-01a after you've done this, try deleting these before trying again.
- If this still doesn't work try to eliminate any USB Hubs in between or disconnect other USB devices that are connected.

# **License Conditions - Limbic Bits Sound Packs and Samples**

Please read the following agreement before using these Soundsets.

All Sounds and Samples herein are licensed, not sold to you (collectively, "Licensee"), by Limbic Bits. The original manufacturer of the sounds (collectively, "Licensor") will always remain the owner of the sounds. All rights not expressly granted herein are reserved exclusively by Licensor.

We may, at our discretion, make changes to these Conditions at any time. Any changes will be posted on this page. In some instances, we may send an email to registered users notifying them of a change to the Conditions. You should, however, check this page from time to time to take notice of any changes.

1. The Licensee may use the Sounds in combination with other sounds in music productions (which include soundtracks of films, video productions, radio/TV programs or commercials, computer games and multimedia presentations, library music), public performances, and other reasonable musical purposes within musical compositions.

- 2. The licensee may modify the Sounds and may use the Sounds for commercial purposes as part of a musical composition with other Sounds.
- 3. The Licensee MAY NOT use the Sounds in isolation within any competitive product that is sold, redistributed or relicensed to third parties. That includes i.e. sound effects, sampled sound libraries or loops based on our Presets or Sample Banks.
- 4. A right to use the sounds is granted only to the Licensee and is NOT transferable.
- 5. This license expressly forbids resale, rental, gift, relicensing or other distribution of the Sounds, either as they exist or any modification thereof. Samples or sampled Sounds based on our Presets may not be included, whether unmodified or as part of a derivative work, in any sample library or virtual instrument product. You are not allowed to sell, loan, rent, lease, assign, upload to or download from any server, or transfer all or any of the enclosed sounds to another user, or for use in any competitive product.
- 6. This license is granted for a single user only (and is given on a worldwide basis). The license is non-exclusive and is granted for the full period of copyright protection and sound samples. Opening or using this product constitutes your acceptance of these terms.
- 7. Licensor will not be responsible if the sounds does not fit the particular purpose of the Licensee.

Thank you for your agreement to and understanding of these Conditions which are designed to protect the artists and content creators so we can continue bringing you great sounds.

#### Contact

Mail: <a href="mailto:contact@limbicbits.com">contact@limbicbits.com</a>
URL: <a href="mailto:https://www.limbicbits.com">https://www.limbicbits.com</a>